Gratuit pour toute personne empêchée de lire sur présentation d'un iustificatif

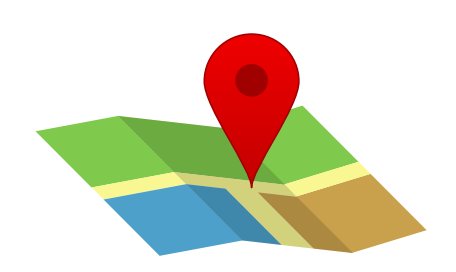

Pour les usagers : 10 documents envovés tous les 15 jours / 20 documents téléchargés tous les 15 iours

Pour les médiathèques : Téléchargement illimité / Acquisition de CD Daisy possible (2€ par CD, frais d'envoi inclus)

#### CONTACTEZ NOUS

Alexandre Martre Bertille Raymond-Deioie Chargés des bibliothèques **partenaires** 5 rue Duroc - 75007 Paris 01 44 49 27 27 mediathequepro@ayh.asso.fr médiathèque

# GUIDE ÉOLE

Rappel des **principales** fonctionnalités

## DÉTECTER

Sont concernés par ce service, toutes les personnes rencontrant des difficultés pour lire du fait d'un handicap : personnes malvoyantes ou aveugles mais également personnes en situation de handicap moteur, de handicap mental ou personnes porteuses de troubles cognitifs empêchant la lecture (notamment dyslexiques).

## SE CONNECTER

Il vous suffit de cliquer sur la droite « Se connecter » et de remplir les champs demandés. Votre numéro d'abonné (ou identifiant) est une suite de numéro. Par défaut, votre mot de passe est ce même numéro d'abonné

suivi des lettres PART.

## INSCRIRE

L'inscription doit se faire sur présentation d'un justificatif de handicap. Une fois ce justificatif en votre possession, il vous suffit de remplir les informations demandées et de valider l'inscription. Le formulaire se trouve sous le chemin suivant : Services au public > Inscrire un nouvel utilisateur. L'inscription sera validée sous 72 heures.

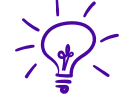

La voix de synthèse permet aux personnes Dys de suivre le texte parallèlement à son écoute

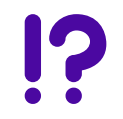

Il n'y a pas d'onglet "télécharger le livre" ? Il vous faut choisir un autre ouvrage, celui-ci est indisponible

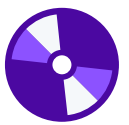

Les livres audio Daisy peuvent être lus sur un smartphone, une tablette, un ordinateur, un lecteur Daisy ou sur tout appareil capable de lire du MP3

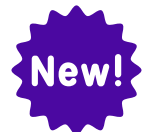

Accepter la gazette de la médiathèque, c'est : une sélection thématique, des nouveautés, des coups de coeur tous les 15 jours

## RECHERCHER

Le moteur de recherche est présent en bas de la page d'accueil et sur la page Audio. Vous pouvez limiter votre recherche aux livres en voix humaine ou en full Daisy voix de synthèse et trier vos résultats. En cliquant sur le titre d'un livre, vous obtenez sa fiche détaillée avec un extrait audio de 30 secondes.

# TÉLECHARGER

Sous la notice du livre de votre choix, cliquez sur le lien "télécharger". Le téléchargement commence immédiatement. Les livres audio étant des fichiers de grande taille, leur téléchargement peut prendre quelques dizaines de minutes.

#### COMMANDER

Après une recherche, choisir « demander le CD en dépôt ». A chaque CD ajouté, le nombre de CD en attente de validation se réactualise. Votre sélection terminée, vous pouvez valider la commande sous le chemin suivant : Services au public > Valider les commandes de CD.